# **A/D Conversion (Analog Inputs)**

# **ECE 376 Embedded Systems**

## **Jake Glower - Lecture #13**

 Please visit Bison Academy for correspondinglecture notes, homework sets, and solutions

# **A/D Conversion (Analog Inputs)**

Real World

Analog

Computer World

• Digital

A/D allows a computer to see what's happening in the real world

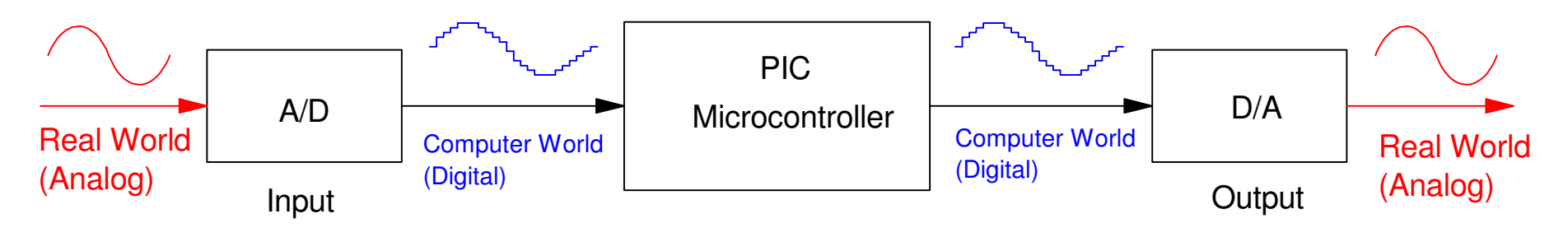

A/D converters convert analog signals to digital (computer input).D/A converters convert digital signals to analog (computer output)

## **Definitions**

- A/D: Analog to Digital. Converts real world (analog) to the computer world (digital).
- D/A: Digital to Analog. Converts computer world (digital) to the real world (analog).
- Sampling Rate: The number of samples per second.
- Quantization Level: The resolution of the A/D or D/A converter. $\bullet$
- Quantization Noise: The difference between the analog & digital signal (rounding) $\bullet$

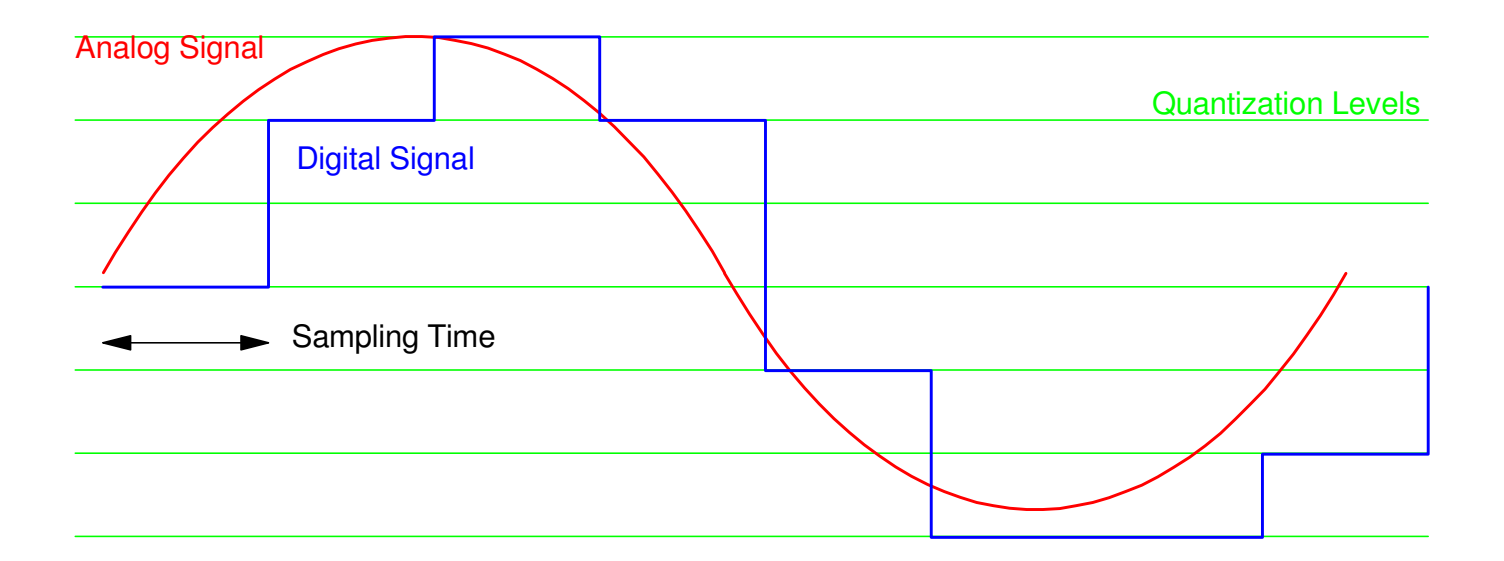

Definitions: Due to using integers, the analog signal (red) is slightly different from the digital signal (blue)

#### **D/A Converters**

- Heart of an A/D
- Simplest is R-2R Ladder

$$
V_o = \frac{1}{2}(RC3) + \frac{1}{4}(RC2) + \frac{1}{8}(RC1) + \frac{1}{16}(RC0)
$$

$$
V_0 = \left(\frac{\text{binary number } 0 \dots 15}{16}\right) 5V
$$

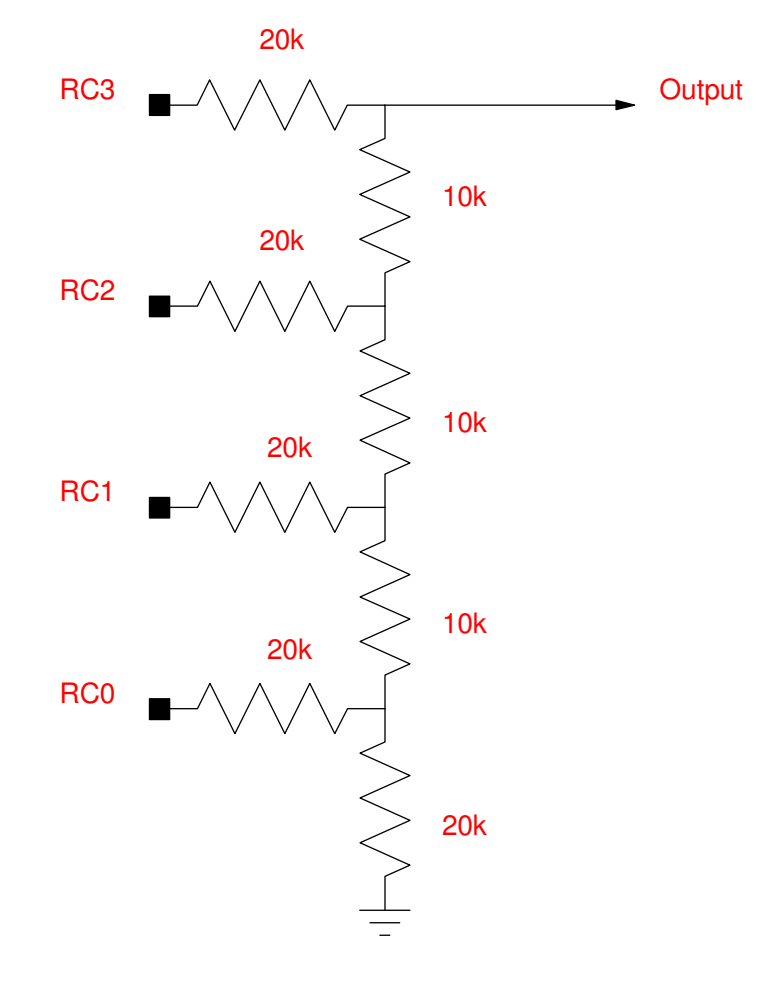

#### **A/D Converters**

- Start counting at  $t = 0$
- Conversion is Count Value when  $D/A >$  Signal

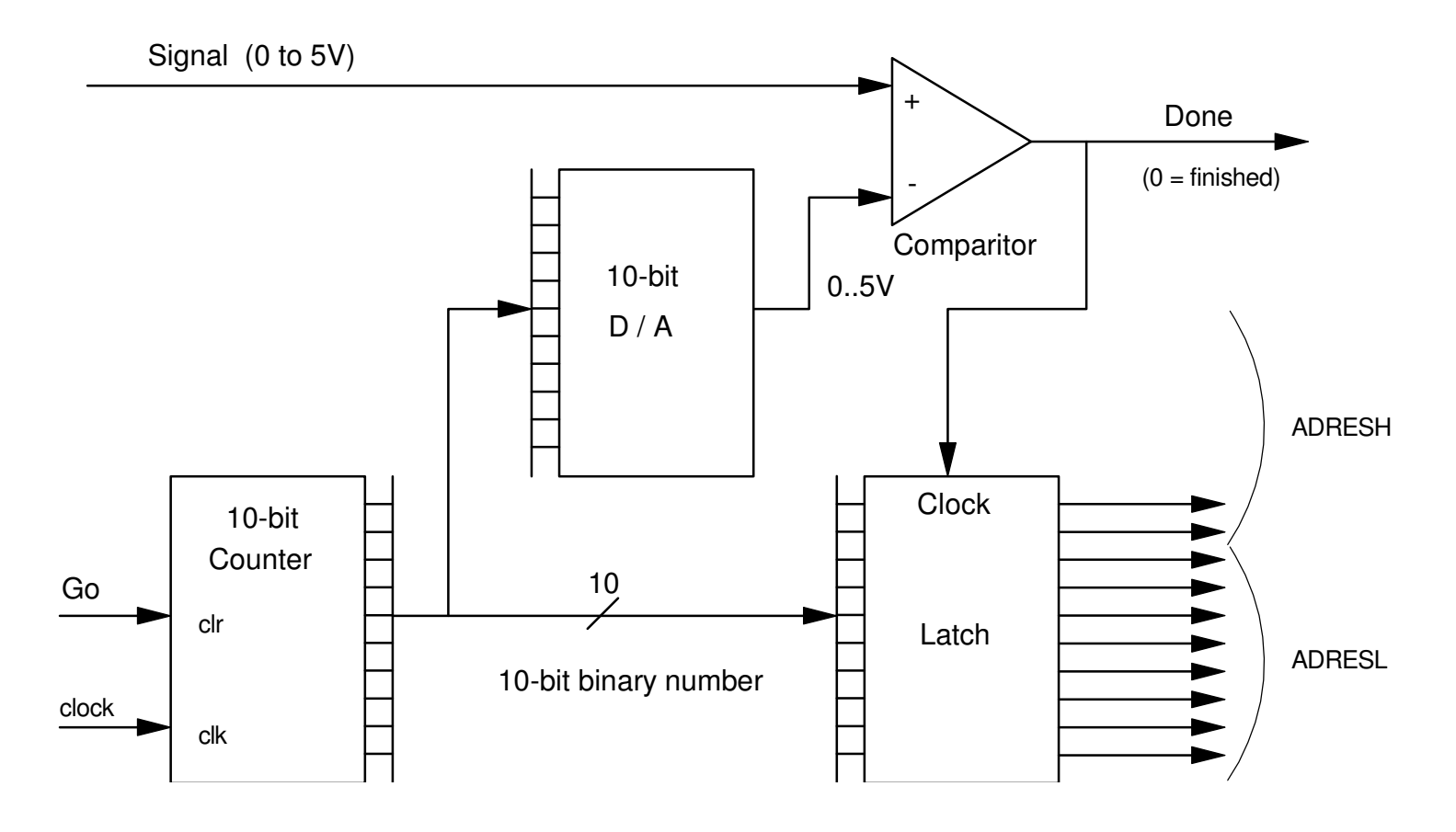

Hardware for an A/D converter

# **A/D Timing**

Takes about 9us per A/D conversion

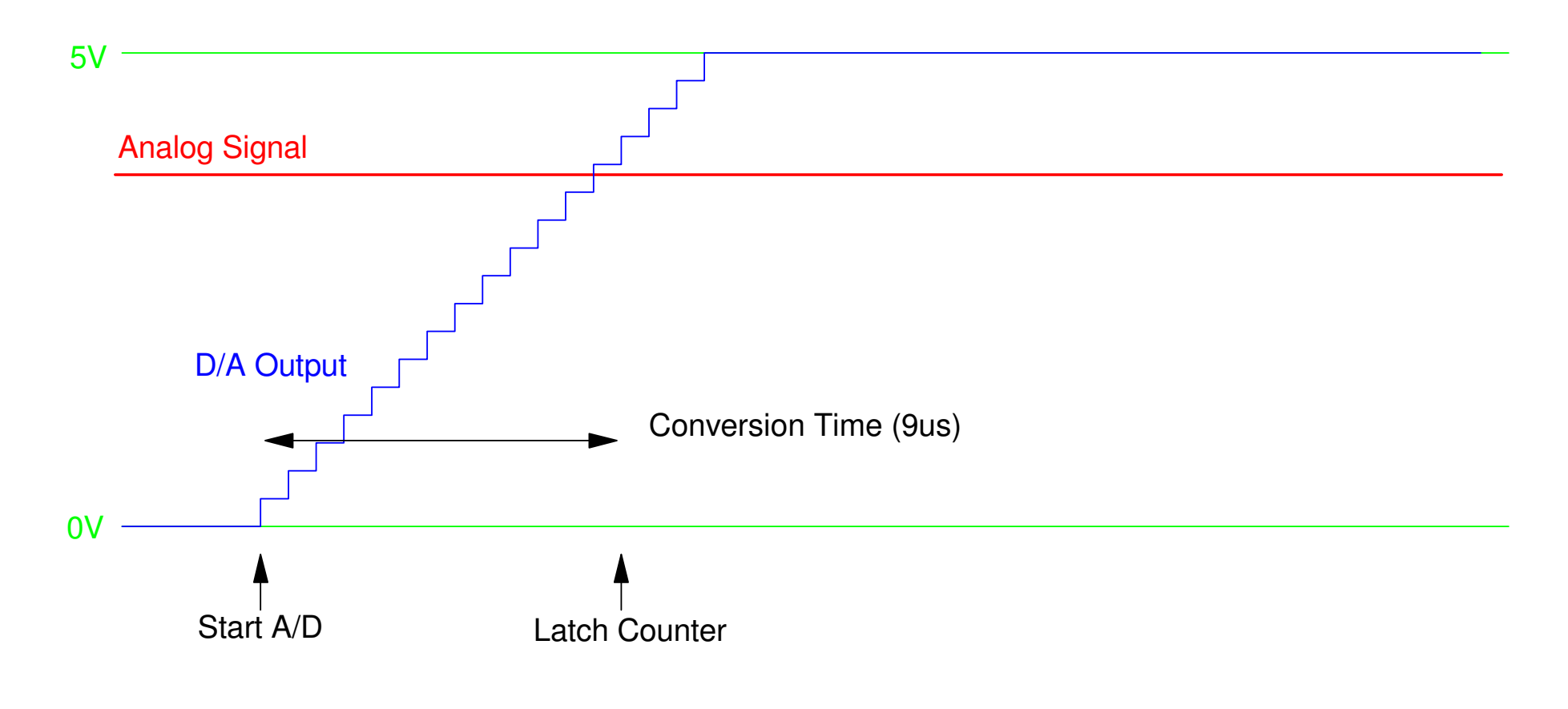

#### **PIC 10-Bit A/D** The PIC has a 10-bit A/D• Result  $= 0$  to 1023 The range is  $0.5V$  $0V = 0$ •  $5V = 1023$ The resolution is 4.88mV5*V* $\frac{1024}{}$  $=4.88; \frac{mV}{count}$ Converstion time = 9us (approx)• max sampling rate  $= 111kHz$ • less if you do something with the result 1V ———— 204 2V ———— 409 3V ———— 614 4V ———— 818 5V <u>\_\_\_\_\_\_\_\_</u> 1023 **Volts** A/D

0V ———— 0

## **A/D Conversion on the PIC18F4626:**

#### Registers related to A/D conversion

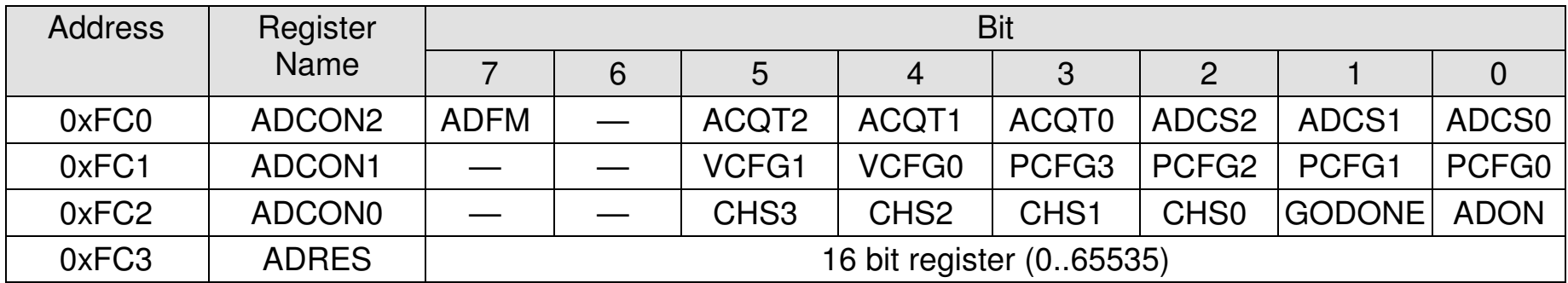

#### **ADCON0:**

• CHS: Channel to convert: You must wait 14us if you change channels

- $0000 =$  Channel 0 (RA0/AN0)
- $0001 =$ Channel 1 (RA1/AN1)
- $0010 =$  Channel 2 (RA2/AN2)
- $0011 =$ Channel 3 (RA3/AN3)
- $0100 =$ Channel 4 (RA5/AN4)
- $0101 =$ Channel 5 (RE0/AN5)
- $0110 =$  Channel 6 (RE1/AN6)
- $0111 =$  Channel 7 (RE2/AN7)
- $-1000 =$  Channel 8 (RB2/AN8)
- $1001$  = Channel 9 (RB3/AN9)
- $1010 =$ Channel 10 (RB1/AN10)
- $-1011$  = Channel 11 (RB4/AN11)
- $1100 =$  Channel 12 (RB0/AN12)
- ADON:  $1 = \text{turn on the A/D}$  (and draw an additional 180uA)
- GODONE: Start the A/D conversion. Conversion iscomplete when bit  $GODONE = 0$  (about 9us later)

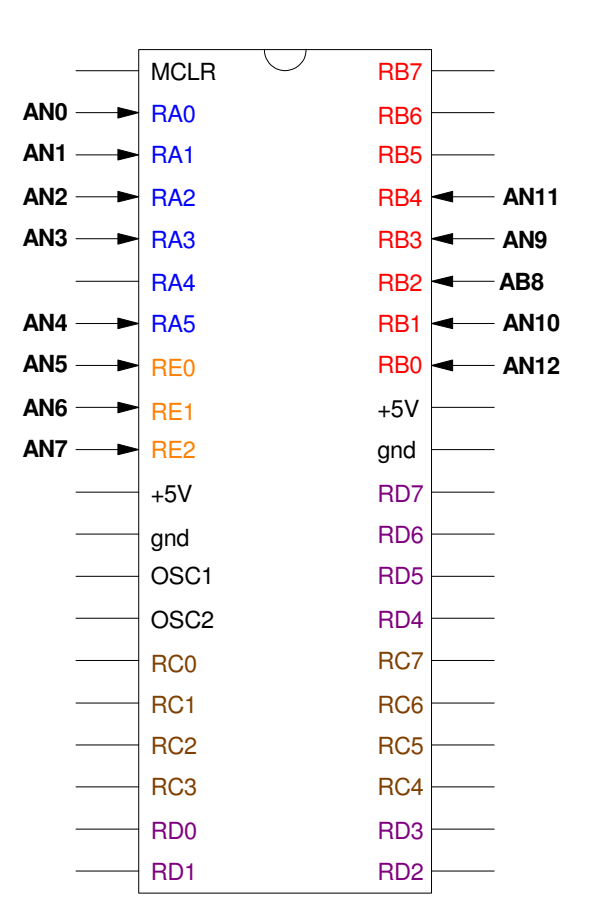

#### **ADCON1**

#### Analog vs. Digital

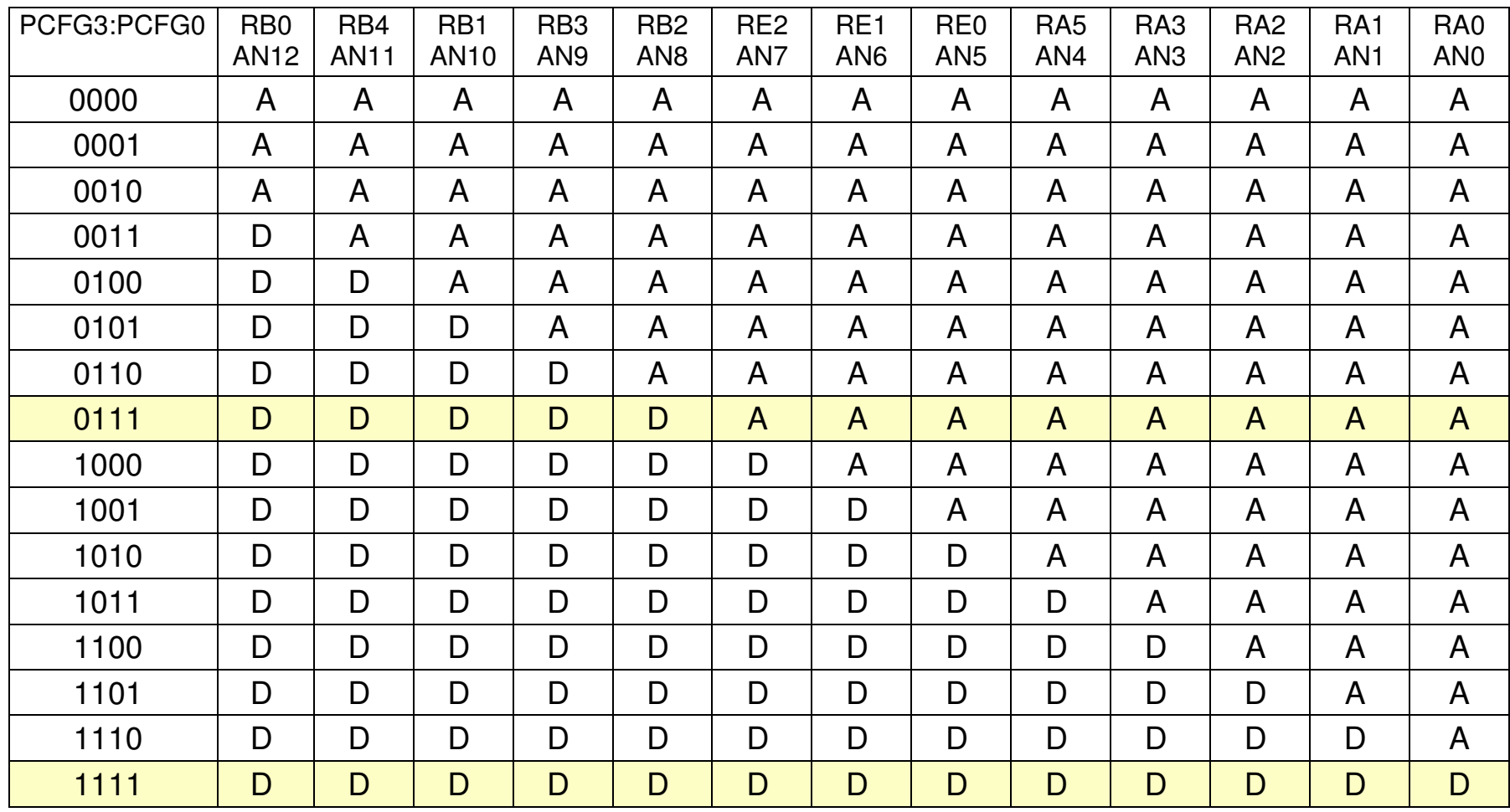

#### **ADCON2**

ADFM: A/D Result Format Select bit

- $\cdot$  1 = Right justified ( C programming 10 bit result )
- $\cdot$  0 = Left justified (Assembler programming 8 bit result)

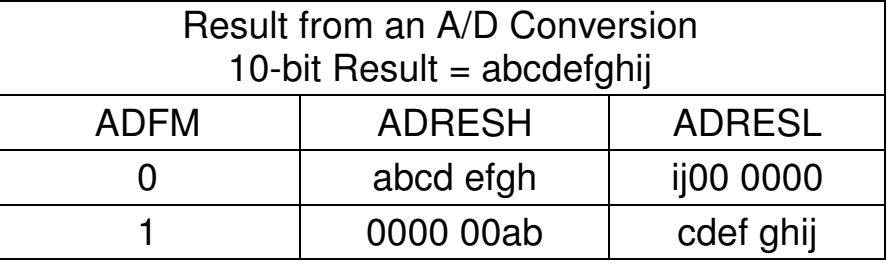

bit 6 Unimplemented: Read as '0'

bit 5-3 ACQT2:ACQT0: A/D Acquisition Time Select bits

- 110: Automatically restart the A/D conversion every 16th clock
- 000: Manual operation of the A/D (user must set GODONE to start conversions)

bit 2-0 ADCS2:ADCS0: A/D Conversion Clock Select bits

 $\cdot$  101 = FOSC/16 (use with a 20MHz crystal)

**Example:** Turn on A/D

- PORTA/E are analog inputs, PORTB/C/D are binary
- The conversion will be right justified  $(ADFM = 1)$
- A 20MHz crystal is used. (ADCS = 10:  $F_{\text{osc}}$  / 32)

```
// Turn on the A/D converter TRISA = 0xFF;\texttt{TRISE} = 0 \times 0 \texttt{F} ;
\text{ADCON2} = 0 \times 85;
\text{ADCON1} = 0 \times 07 ;
\text{ADCON0} = 0 \times 01;
unsigned int A2D_Read(unsigned char c)\{ unsigned int result; unsigned char i;c = c \& Ox0F;
\text{ADCON0} = (c << 2) + 0x01; // set Channel Select

 for (i=0; i<3; i++); // wait 2.4us (approx)
   GODONE = 1; \frac{1}{1} \frac{1}{1} \frac{1}{1} start the A/D conversion
                                     // wait until complete (approx 8us)
    return(ADRES);}
```
# **Fun with A/D Converters**

Electronic Trombone:

- Set the frequency using the analog input. Play a note when you press RB0.
- LED Flashlight:
	- Vary the brightness of a NeoPixel using the potentiometer from  $0\%$  to  $100\%$  on in 255 steps.
- LED Flashlight (take 2):
	- Vary the color of the NeoPixel using the potentiometer
- Stepper Motor Position Control (Telerobotics):
	- Have a stepper motor follow the position of the potentiometer from 0 steps  $(A/D = 0)$  to 200 steps  $(A/D = 1023)$ .

Multi-Meter.

• Turn your PIC into a volt / ohm / light / temperature meter.

#### **Electronic Trombone:**

Requirement: Play notes ranging from 100Hz to 200Hz on pin RC0

- $\cdot$  100Hz = 0V
- 200Hz = 5V

```
while(1) {

 A2D = A2D_Read(0);N = 2243 - 1.4809*A2D;
 if(PORTB) RC0 = !RC0;for(i=0; i<N; i++);
 }
```
Experimentally: (needs adjustment)

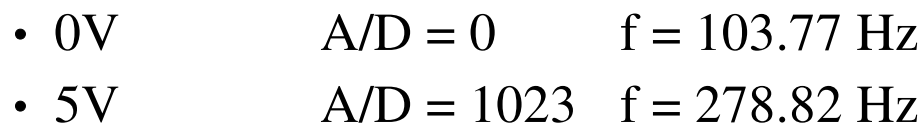

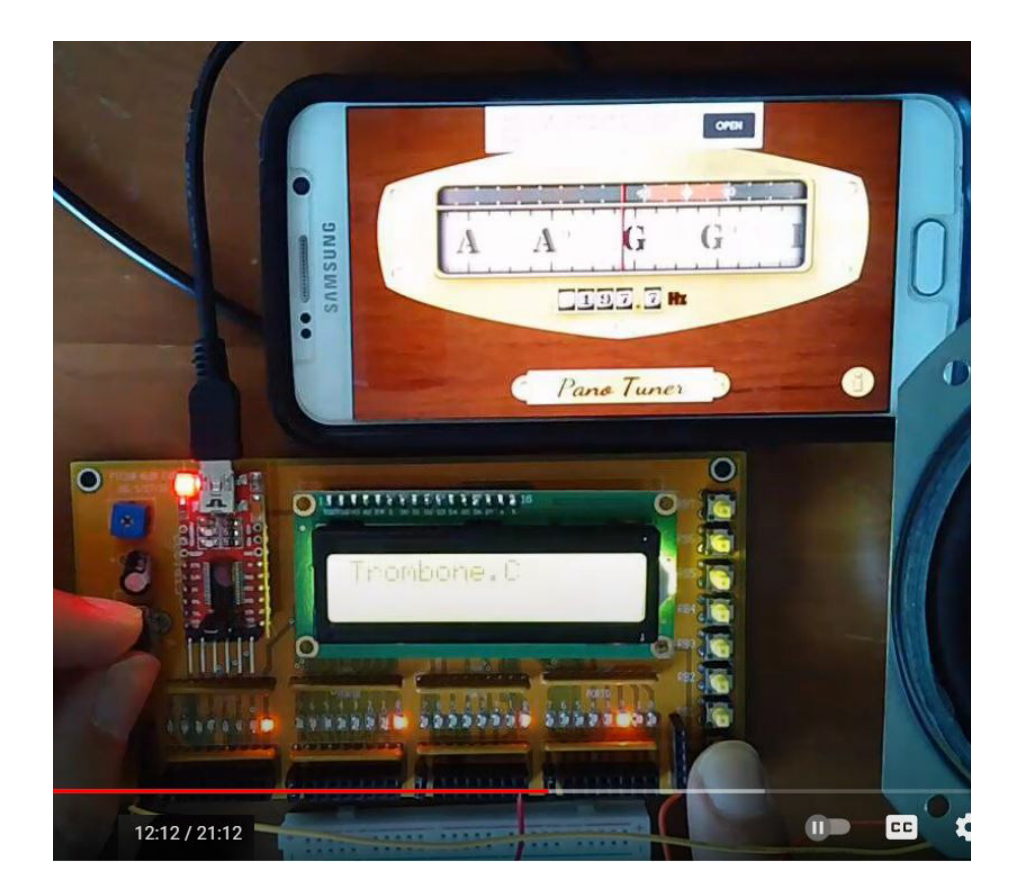

## **LED Flashlight: Brightness Control**

Vary the brightness of a NeoPixel from 0 (0V) to 255 (5V)

 $\cdot$  Color = White

```
while(1) {

 A2D = A2D_Read(0);X = A2D/4;LCD_Move(1,0);LCD\_Out(X, 0, 3);
```

```
NeoPixel Display(X, X, X);

 NeoPixel_Display(X, X, X);
 NeoPixel_Display(X, X, X);
 NeoPixel_Display(X, X, X);
 NeoPixel_Display(X, X, X);
 NeoPixel_Display(X, X, X);
 NeoPixel_Display(X, X, X);
 NeoPixel_Display(X, X, X);
```
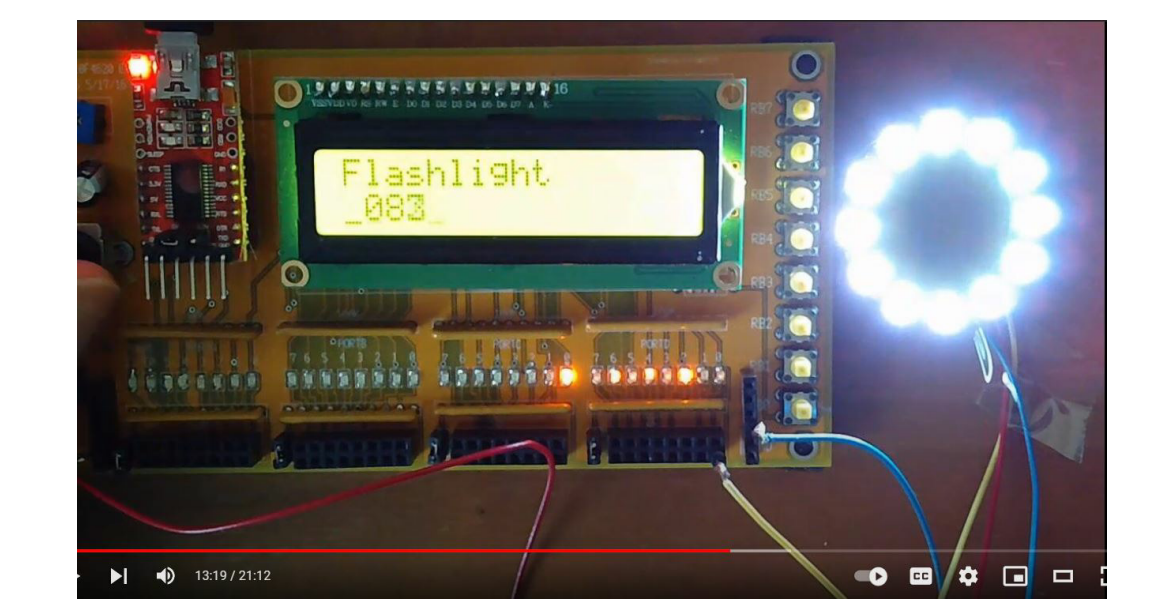

```
Wait(1);
```
}

## **LED Flashlight: Hue Control**

Set each color separately

- RB2 Blue
- RB1: Green
- RB0: Red

}

```

 while(1) {
 A2D = A2D_Read(0);X = A2D / 4;
```

```
if (RB0) RED = X;
if (RB1) GREEN = X;
if (RB2) BLUE = X;
```
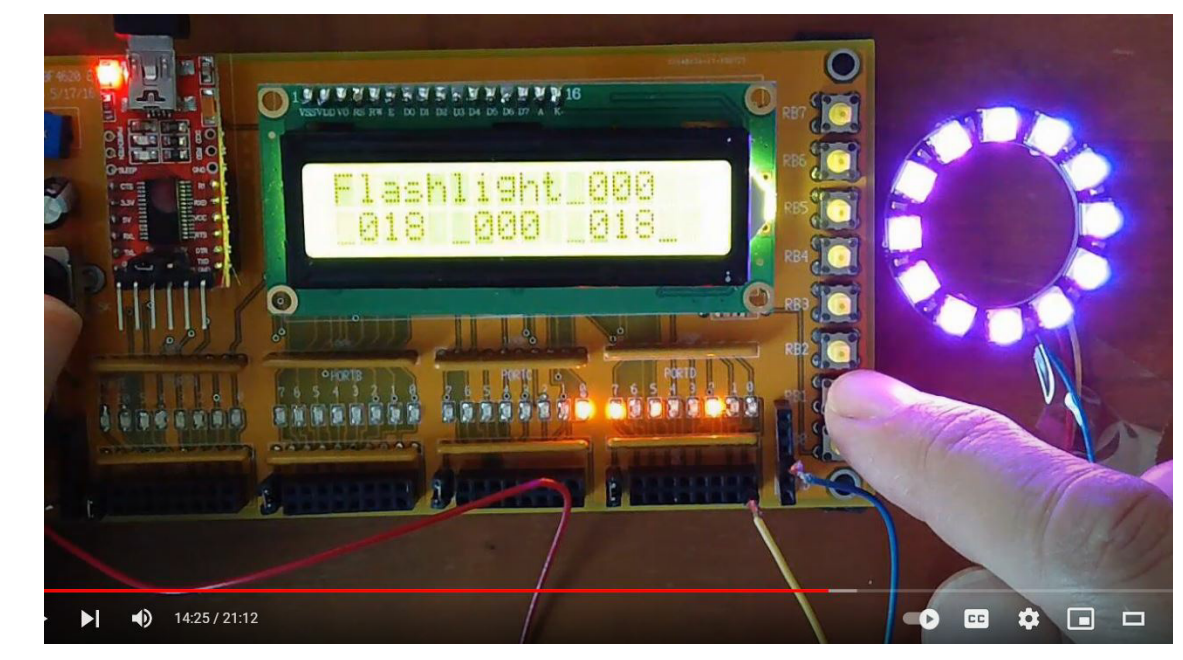

```
LCD Move(0,10); LCD Out(X, 0, 3);

 LCD_Move(1, 0); LCD_Out(RED, 0, 3);LCD_Move(1, 5);  LCD_Out(GREEN, 0, 3);
     LCD_Move(1,10); LCD_Out(BLUE, 0, 3);
```

```
 NeoPixel_Display(RED, GREEN, BLUE); Wait_ms(50);
```
## **Stepper Motor: Position Control (Telerobotics)**

Have the stepper motor mirror the potentiometer

- $\cdot$  0V = 0 steps
- $5V = 200$  steps

```
while(1) {

 A2D = A2D_Read(0);REF = A2D * 0.1955;
     if (STEP < REF) STEP = STEP + 1;
if (STEP > REF) STEP = STEP - 1;
     PORTC = TABLE [STEP % 4];
     LCD_Move(0, 8); LCD_Out(REF, 0);
LCD_Move(1,8); LCD_Out(STEP, 0);
     Wait_ms(20);
      }
```
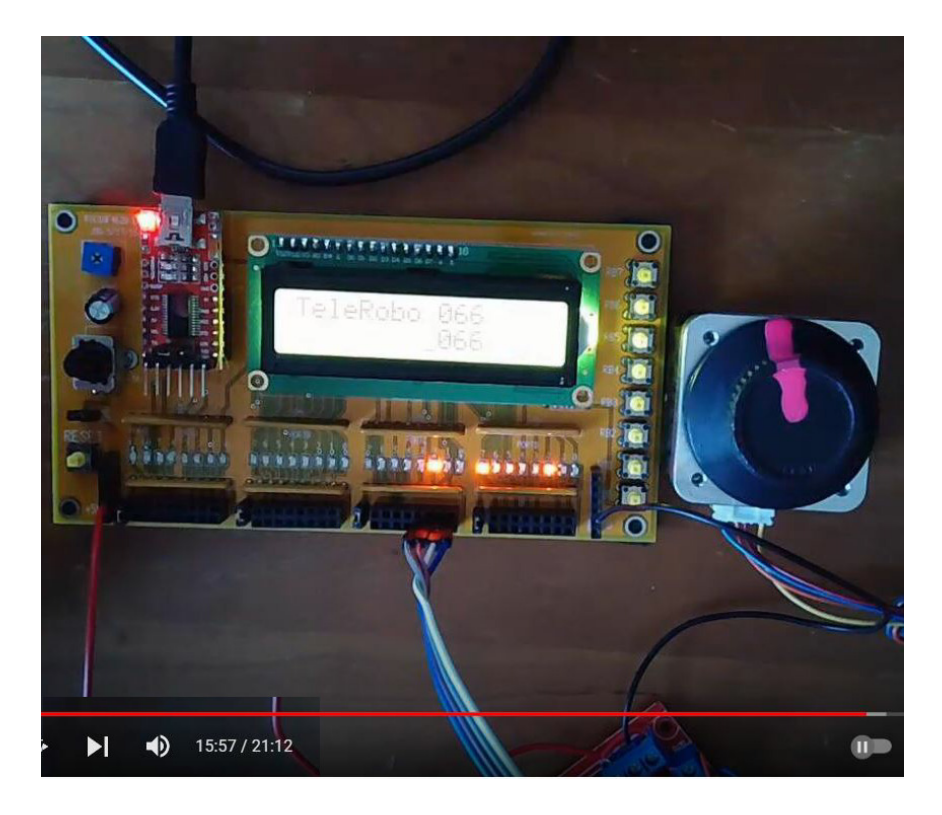

## **Stepper Motor: Light Sensor**

Make the stepper motor indicate the light level as

- 1 Lux 0 steps
- 100 Lux 200 steps

This is the same as the previous solution:

- First, convert light to voltage.
- Once it's a voltage, read the voltage with the A/D input and use that to control thestepper position.

## **Multi-Meter**

#### Turn your PIC board into

- A volt meter
- An Ohm meter
- A light sensor
- A temperature sensor

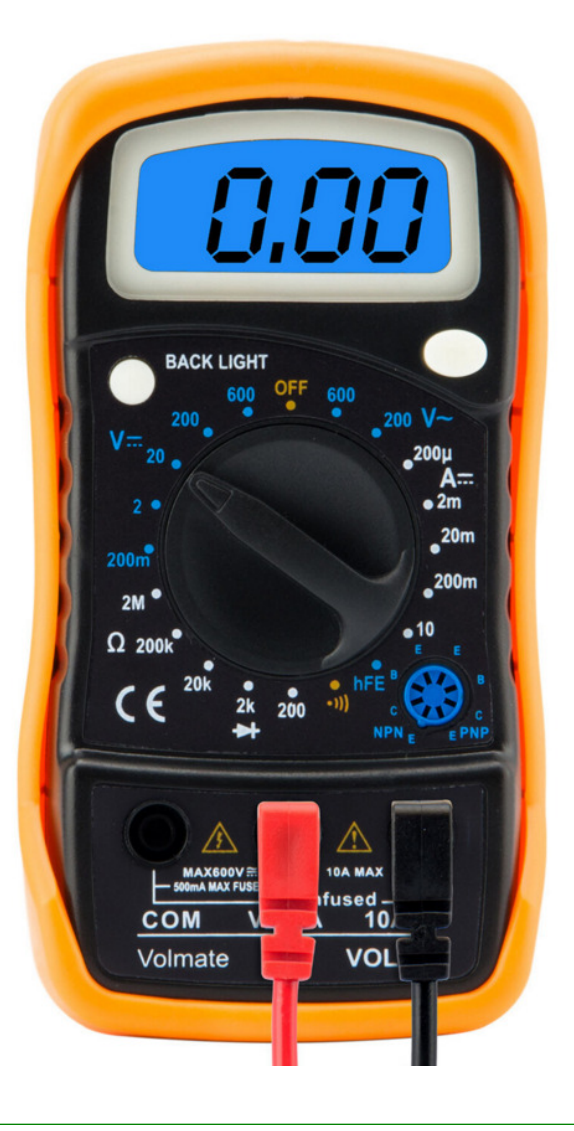

## **Volt Meter:**

The A/D reading is proportional to voltage

- $0 = 0.00V$
- $1023 = 5.00V$

The calibration function is then

```
Volt = 0.0047776 * A2D
```

```
while(1) {

 A2D = A2D_Read(0);
 VOLT = 0.488 * A2D;LCD_Move(1, 8); LCD_Out(VOLT, 5, 2);
      }
```
#### **Ohm Meter:**

$$
V = \left(\frac{R}{R+1000}\right)5
$$

$$
A/D = \left(\frac{R}{R+1000}\right)1023
$$

$$
R = \left(\frac{A/D}{1023 - A/D}\right)100002
$$

#### Code:

while $(1)$  {

}

```
A2D = A2D Read(0);

 OHM = 1000.0 * (A2D / (1023.0 - A2D) );LCD_Move(1, 8); LCD_Out(OHM, 5, 0);
      Wait_ms(10);
```
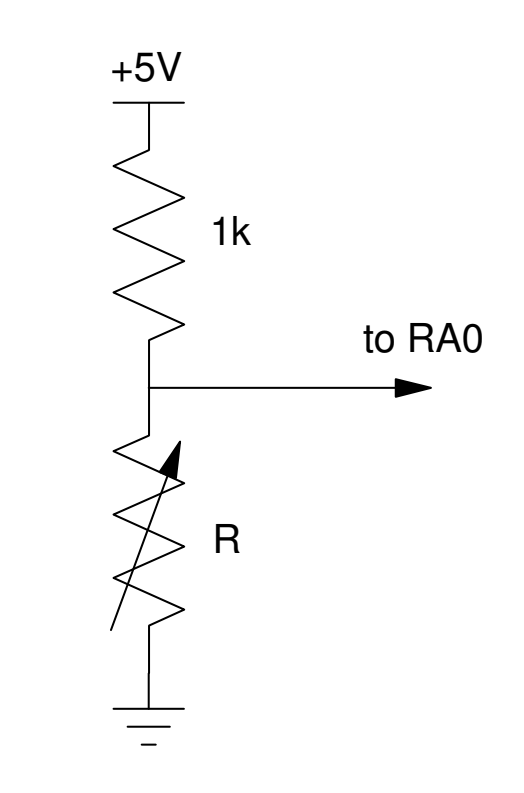

#### **Light Meter:**

 $R \approx \frac{100,000}{Lux}$  $Lux = \frac{100,000}{R}$  $Lux = \frac{(1023 - A/D)}{A/D} \cdot 100$ 

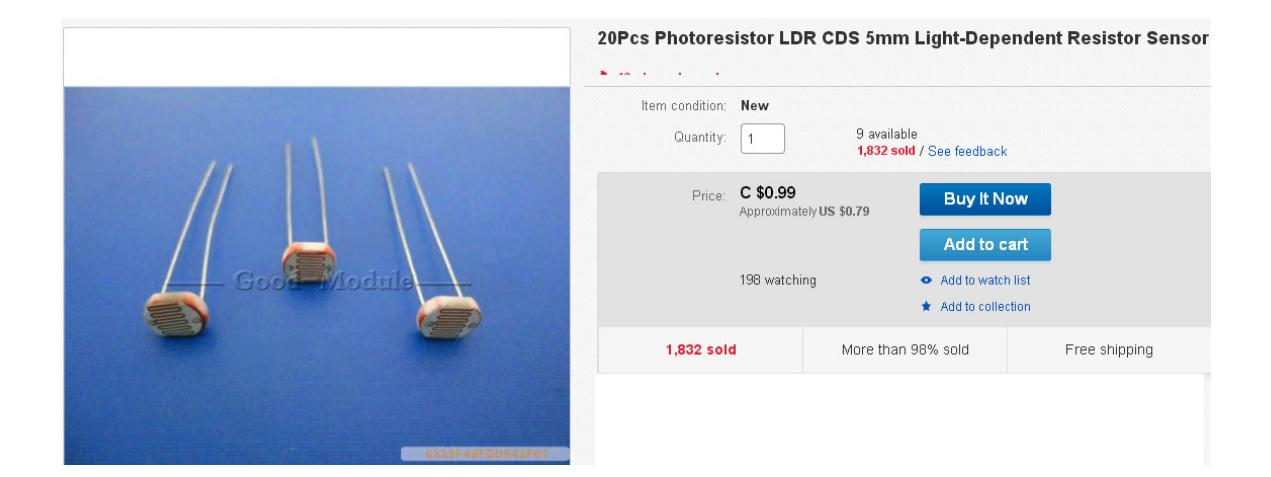

while $(1)$  {

```
A2D = A2D Read(0);
     LUX = ( (1023.0 - A2D) / A2D ) * 100;
     LCD_Move(1, 0); LCD_Out(A2D, 5, 0);
LCD_Move(1, 8); LCD_Out(VOLT, 5, 2);
     Wait ms(10); }
```
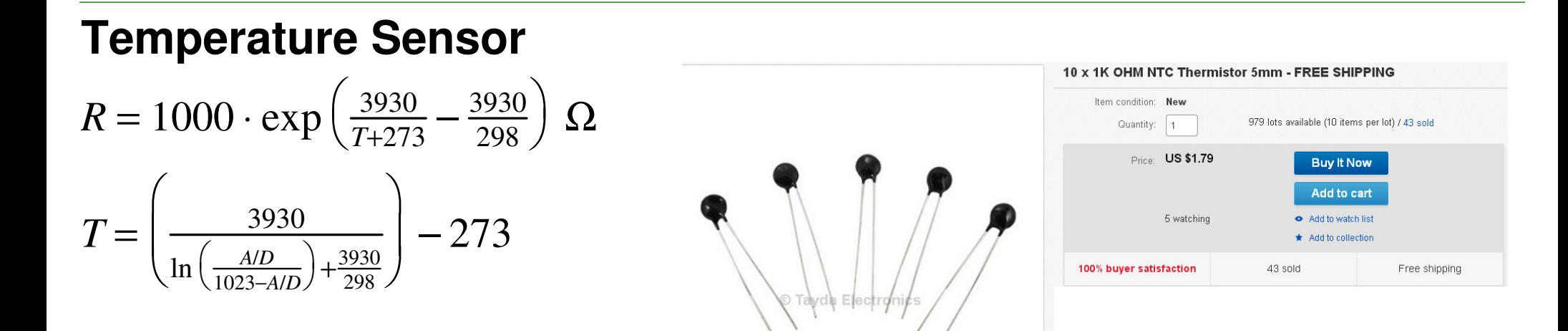

Code: ( needs math.h )

```
while(1) {
     A2D = A2D Read(0);

 CELSIUS = 39300. / ( log( A2D / (1023. - A2D) ) + 13.1879 ) - 2730;LCD_Move(1, 8); LCD_Out(CELSIUS, 5, 1);
 }
```
## **Summary**

The analog input on a PIC reads 0..5V as 0..1023 (10-bit A/D)

- This gives you another input to your program
- It's value can be adjusted as the program runs

The analog input also allows you to measure

- Voltage
- Resistance
- Temperature (with a thermistor),
- Lux (with a photo-resistor), or
- Anything else which can be converted to a voltage